# Control Center

Unikátní bezpečnostní řešení pro správu obrazu, zvuku a poplachů pomocí IP sítí

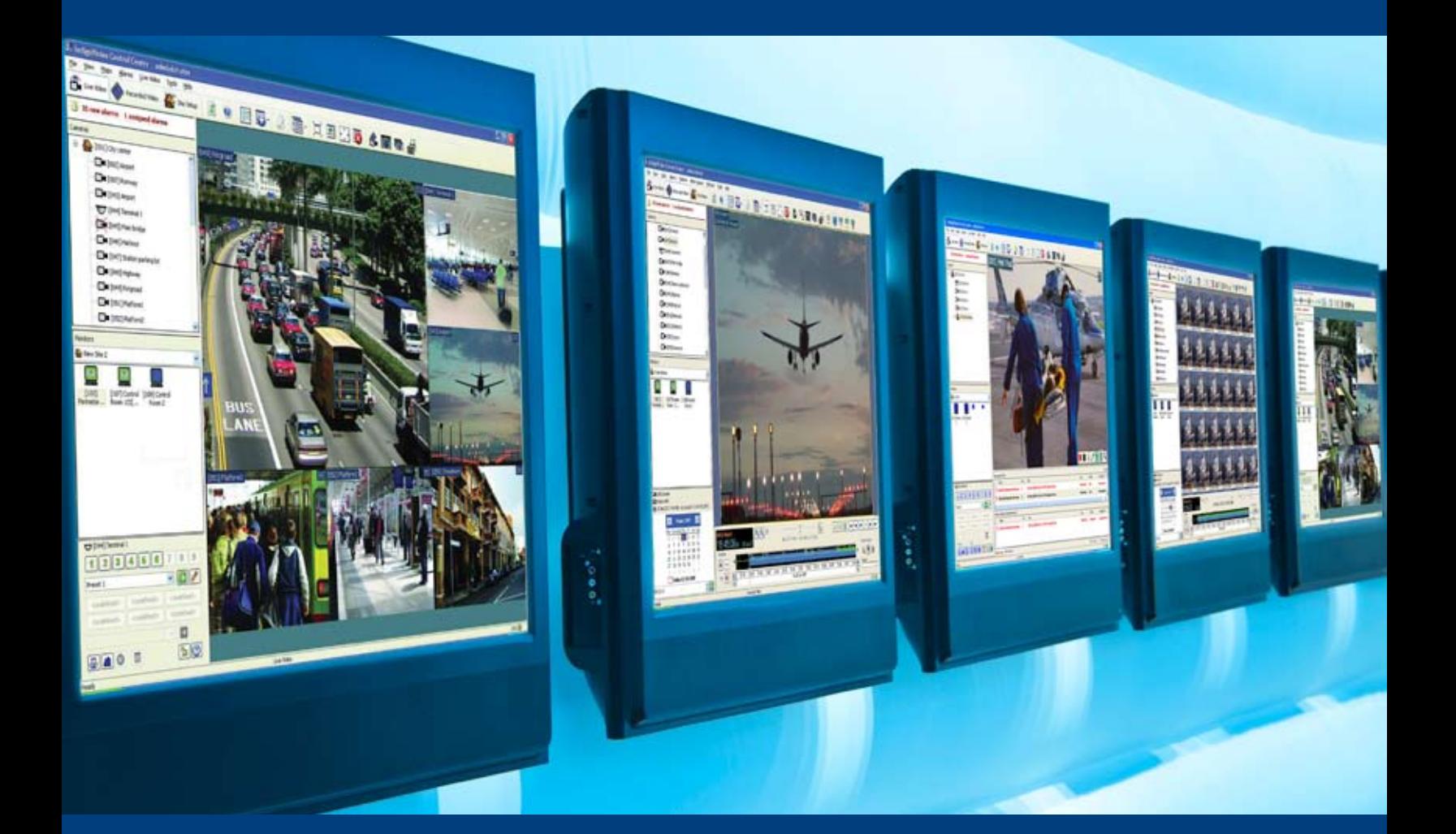

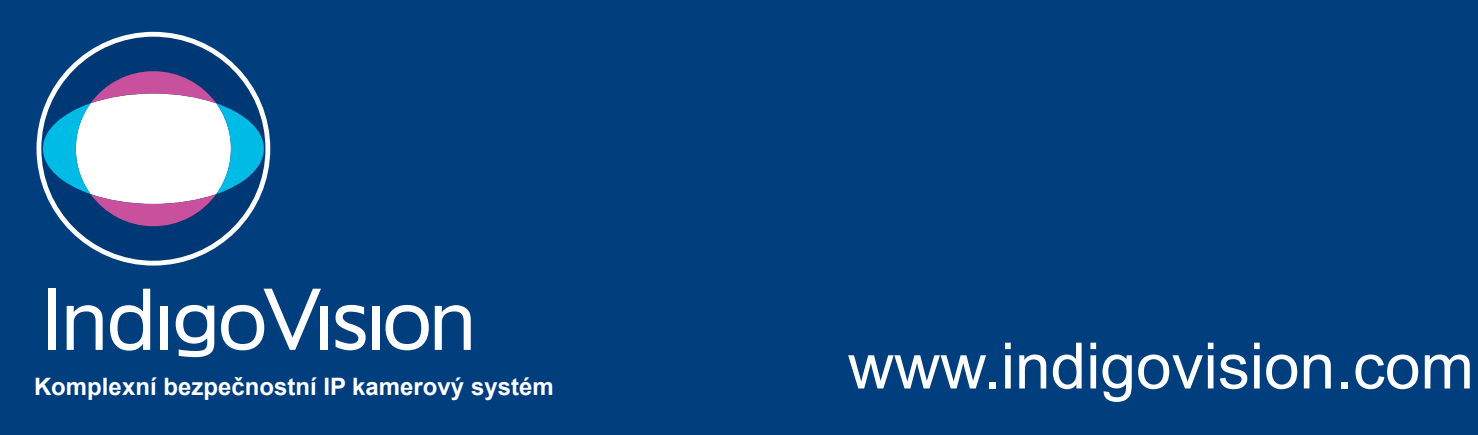

## Hlavní výhody

Distribuovaná architektura IndigoVision spočívá v tom, že změny provedené administrátorem jsou automaticky sdíleny ostatními pracovními stanicemi v síti. Díky tomu neexistuje pouze jediné místo na kterém by byly soustředěny všechny zásadní informace. Tím je eliminována možnost selhání celého systému při poruše na jediném centrálním bodu. Tato architektura umožňuje tvorbu velmi flexibilních a stabilních security-management systémů, které jsou schopny pokrýt budovy, města, země a dokonce i kontinenty.

Zaručená zpětná i budoucí kompatibilita jednotlivých prvků chrání investice do bezpečnostního systému.

Licence software Control Center je zdarma. Lze ho instalovat podle potřeby, bez omezení počtu kamer, monitorů, uživatelů nebo počítačů.

Monitorování mnoha vzdálených systémů z jedné centrály. Unikátní komprese obrazu umožňuje snazší přístup ke vzdáleným stanovištím.

Enkodéry a dekodéry IndigoVision umožňují připojení tradičních analogových kamer do IP sítě. Obraz z nich je potom dostupný kdekoliv v rámci sítě.

Extrémně rychlé vyhodnocování událostí díky funkci Náhledy snímků, které obsahují pohyb objektů v obraze.

#### **Zobrazování**

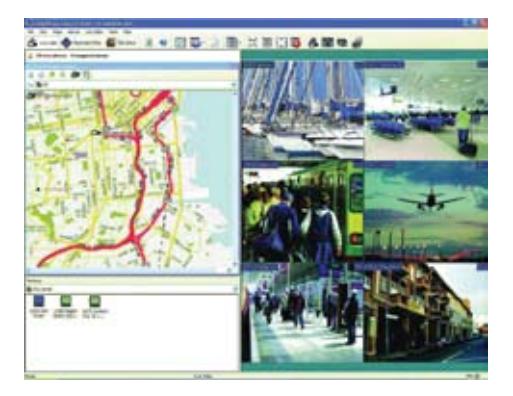

#### **Přehrávání záznamů**

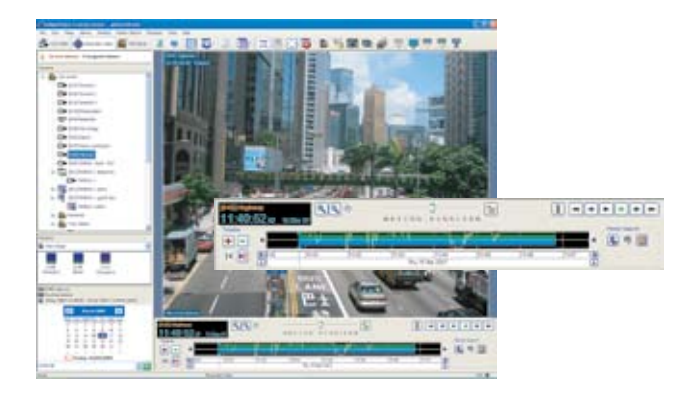

#### **Analýza obrazu**

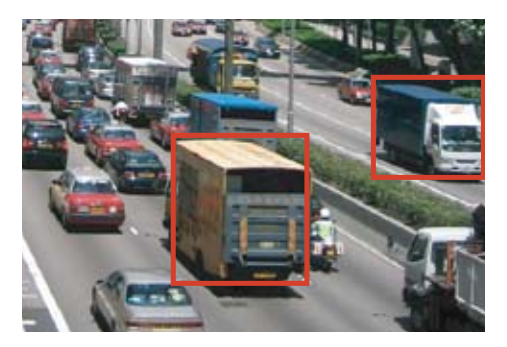

### **Poplachy**

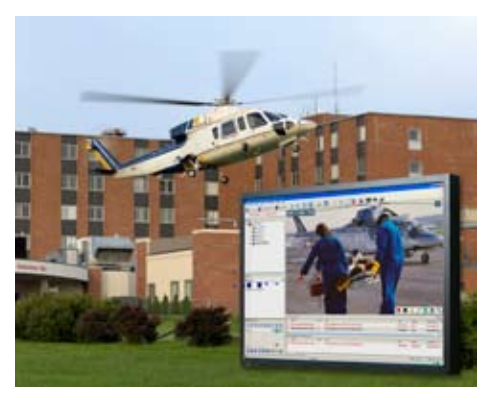

### Zobrazování

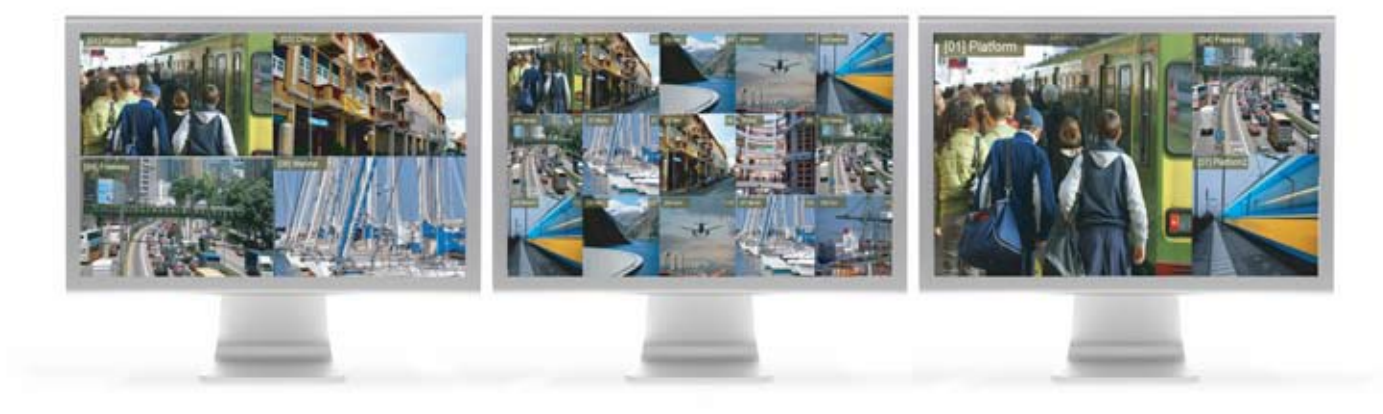

Control Center umožňuje všem uživatelům zobrazit "živý" obraz na čtyřech oddělených obrazovkách s až 25 obrazy současně na jedné obrazovce (celkem 100 kamer současně na jedno PC). Monitorovacích pracovišť může být teoreticky neomezený počet (multicast).

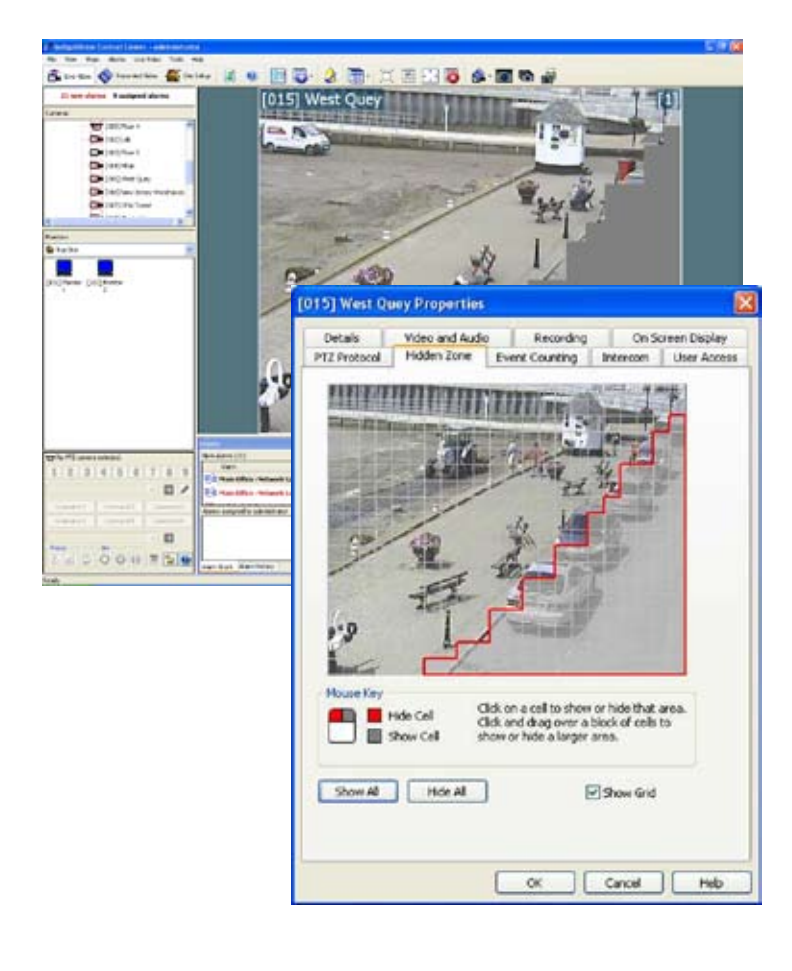

#### **Salva, Gard tour a sekvence**

Jsou podporovány všechny tradiční vlastnosti CCTV matrixu. Salva, Guard tour a přepínací sekvence. Obraz může být zobrazen na LCD panelech přes PC a na analogových monitorech přes dekodéry.

#### **Uzamčení zobrazení**

Uzamčení zobrazení umožňuje administrátorovi nastavit běžným uživatelům omezení vidět vybrané kamery nebo přehrávat si z nich záznam v případě vzniku poplachové události s nimi související.

#### **Skryté oblasti**

Skryté oblasti (privátní zóny) jsou specifické oblasti ve scéně, které jsou zakryté z důvodů ochrany soukromí. Control Center dovoluje nastavit takové oblasti ve scéně každé kamery. Běžné obsluze budou zakryty, ale administrátorům budou přístupné. Např. zakrytí oken soukromých bytů ve městě apod.

### www.indigovision.com

## Náhledy snímků

Náhledy snímků usnadňují a zefektivňují vyhledávání ve velkém množství nahrávek. Náhledy založené na pohybu dovolují uživatelům velmi rychle identifikovat událost, u které není znám přesný čas, např. krádež auta z parkoviště. Náhledy zobrazují statické snímky z nahraného obrazu ve zvoleném časovém úseku – minuta až měsíc. Příklad rychlosti vyhledávání - náhledy pro časový úsek 8 hodin se zobrazí během jedné sekundy.

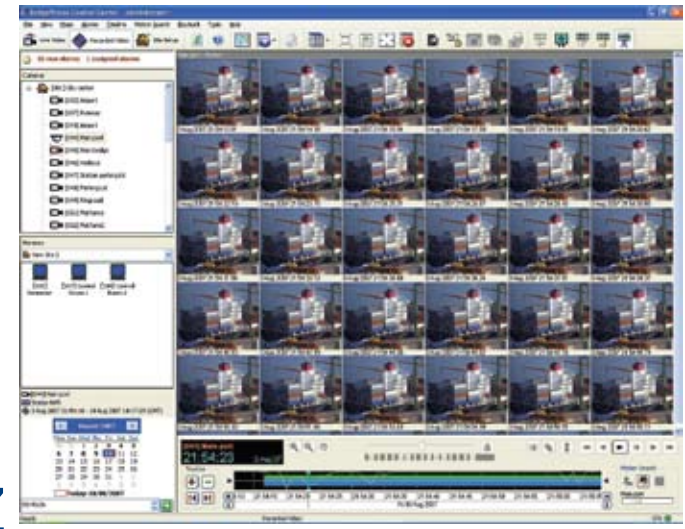

### Otevřená architektura PTZ

Otevřená architektura Control Center umožňuje uživatelům ovládat jakoukoliv otočnou kameru bez ohledu na výrobce. Administrátoři mohou konfigurovat uživatelské příkazy, preset pozice a uživatelskou prioritu ovládání, čímž se předejde "hádání se" dvou uživatelů o jednu kameru. Otočné kamery mohou být ovládány pomocí externích klávesnic s joystickem nebo přímo v obraze prostřednictvím myši. U kamer některých výrobců je možné doplnit příkazy pro vyvolání menu a programovat je z prostředí Control Center.

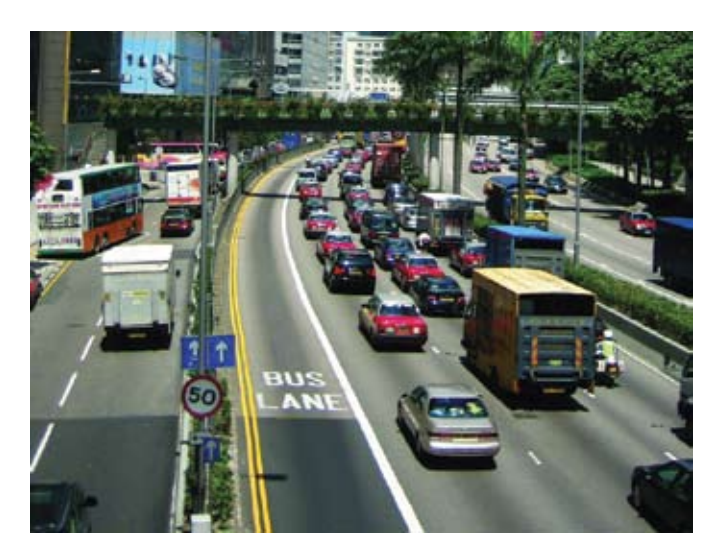

### **Mapy**

Control Center umožňuje uživatelům vložit interaktivní mapu (mapy) sledovaného prostoru pro usnadnění lokalizace kamer a poplachů. Při použití dvou a více monitorů, lze zobrazit úplnou mapu na jedné obrazovce a na dalších obrazy z kamer.

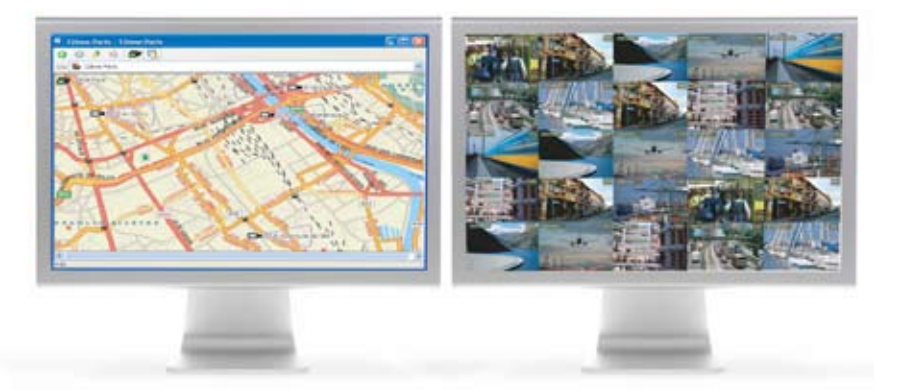

### Control Center

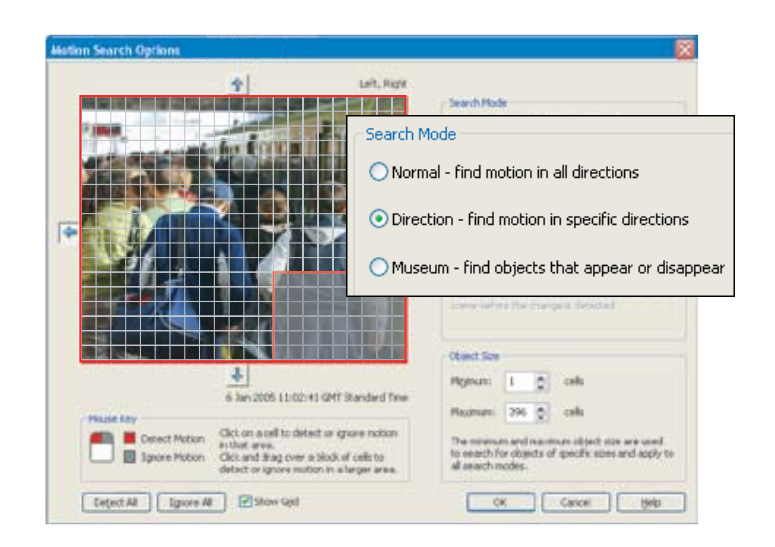

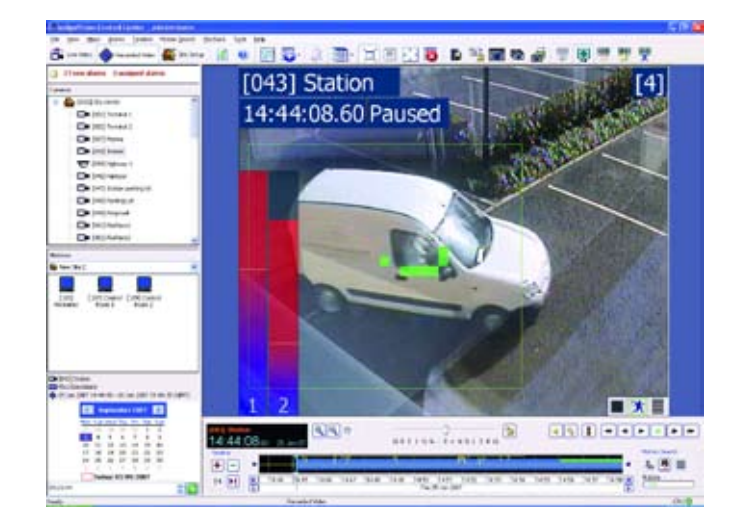

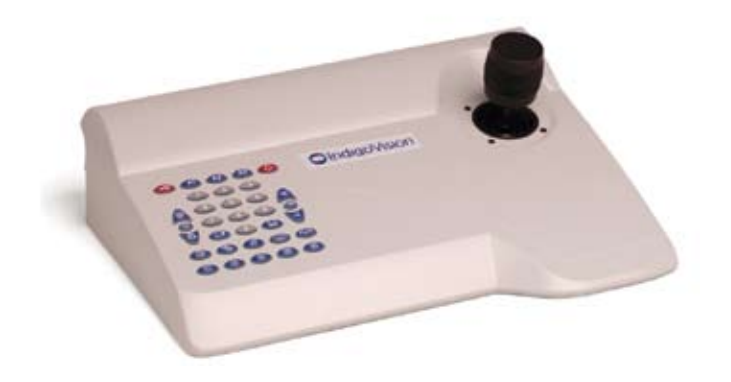

### Analýza

Funkce vyhledávání záznamu podle pohybu používá Analýzu obrazu pro hledání v nahrávkách a identifikaci pohybu ve scéně. Je nezávislá na nastavení detekce pohybu v obraze pro účely alarmu. Uživatelé mohou myší volně ohraničit prostor ve kterém má být pohyb vyhledán nebo naopak, která oblast má být při hledání ignorována.

Jakmile Control Center vyhledá pohyby v zadaném prostoru a časovém úseku, tak v něm uživatelé mohou začít hledat, podle příslušně nastavených úrovní. Pohyb je vykreslen křivkou přímo na časové ose. Vyšší amplituda odpovídá pohybu většího objektu v obraze. Uživatel si může nastavit "hrubost" časové osy od vteřin až po měsíce.

Control Center může zobrazit v levé části obrazu informační sloupce, zobrazující příslušné hodnoty vypočítané podle aktivity ve scéně a nastavení filtrů analýzy, běžících na enkodérech a kamerách. Poplachy jsou zobrazeny v časové ose přehrávání pro každý časový oddíl (poplachy za minutu, za hodinu, atd.) jako červené svislé proužky.

### Virtuální matice

Pomocí CCTV klávesnice je možné Control Center používat jako běžný analogový maticový přepínač. Monitorům, kamerám, sekvencím, salvům a gard tour jsou automaticky přidělena čísla. Díky tomu mohou uživatelé zobrazovat video na monitorech stejným způsobem jako u běžného analogového maticového přepínače.

Jakýkoli počet uživatelů může používat virtuální matici ve stejnou chvíli. Může být obsluhováno až 9999 kamer a 9999 monitorů. Každá instalace Control Center tak může vytvořit virtuální matici tvořenou 9999 x 9999 zařízeními.

### www.indigovision.com

## Nahrávání a Přehrávání

Control Center software poskytuje prakticky všechny varianty vyhledávání, prohlížení a zálohování záznamu jaké je možné u současných špičkových systémů najít pouze jednotlivě. Zde jsou soustředěny všechny do jednoho vysoce výkonného nástroje.

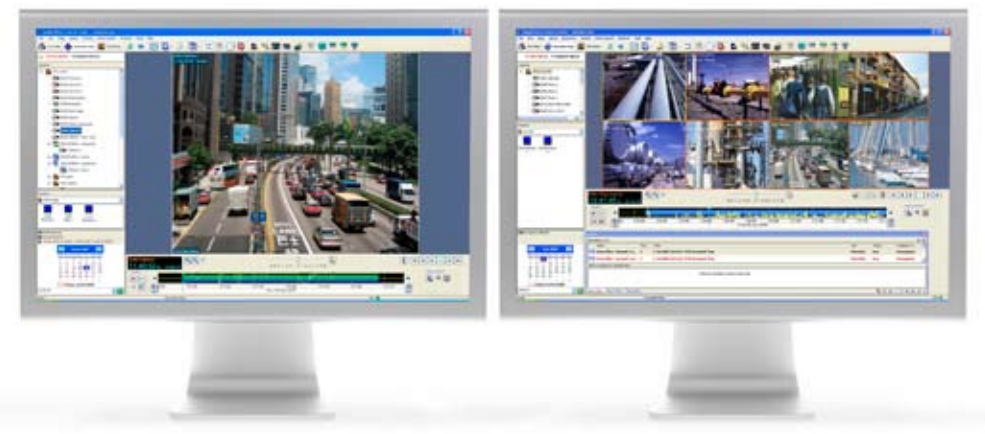

#### **Nahraný obraz**

Control Center umožňuje přehrávat obraz až ze 16-ti kamer najednou. Pro velmi rychlé vyhledání požadovaného záznamu je k dispozici soubor výkonných nástrojů umožňujících kombinovat různé metody vyhledávání. Na základě pohybu v dané zóně, velikosti objektu, směru pohybu objektu, podle alarmu, pomocí náhledů snímků na časové ose a podle mnoha dalších kritérií. V průběhu přehrávání je možné měnit rychlost vpřed / vzad až 16x nebo kliknutím na časové ose "skočit" rychle na požadovaný čas.

#### **Zálohování nahrávání**

Control Center může spravovat mnoho síťových rekordérů (NVR), které mohou být umístěny kdekoliv v síti a umožňují nahrávání a přehrávání z několika stanovišť současně bez ohledu na umístění. Několik NVR je možné vzájemně zálohovat – při výpadku jednoho, přebírá jeho kamery pro záznam automaticky druhý nebo několik ostatních.

#### **Synchronizované přehrávání**

V průběhu přehrávání obrazu z několika kamer současně je možné zapnout synchronizaci času podle zvolené jedné referenční. Je tak snazší analyzovat události zaznamenané ve stejnou chvíli více kamerami.

#### **Zálohování záznamů - export**

Záznam z vybraných kamer může být exportován na libovolné médium pouhým kliknutím na tlačítko. Nahrávky jsou digitálně opatřeny vodoznakem pro zajištění proti neoprávněné manipulaci - úpravě. 1 hodina záznamu se exportuje pouze 15 – 20 vteřin ! Exportovaná data mohou být přehrána v přehrávači IndigoVision Incident Player nebo např. v přehrávači Quicktime.

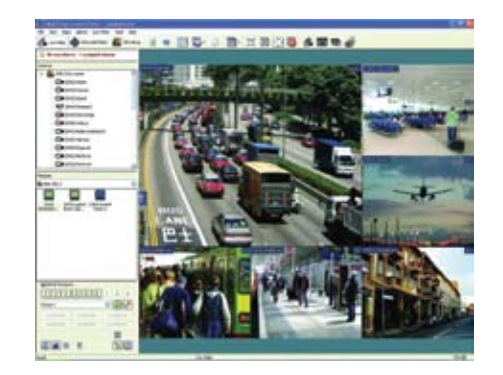

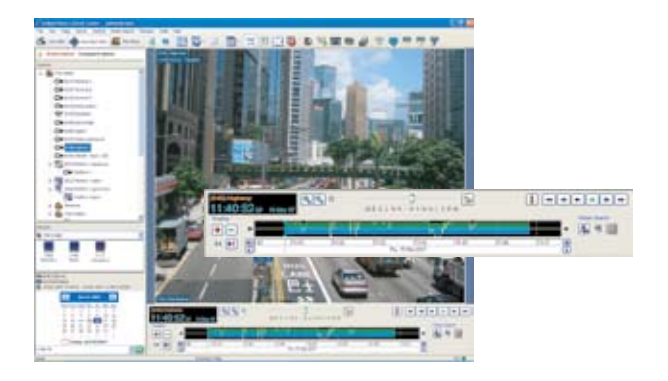

### Control Center

### Správa poplachů a integrace

Unikátní vlastnosti software Control Center pro správu poplachů pomáhají zlepšit efektivitu ostrahy a významně zkracují dobu reakce na událost. Díky mnoha možnostem integrace systému s ostatními bezpečnostními technologiemi (EZS, EPS, ACS apod.) je možné využít Control Center jako integrační software pro celý objekt. Uživatel získává výhodu centralizace monitorování všech bezpečnostních technologií pouze z jednoho jednoduchého rozhraní.

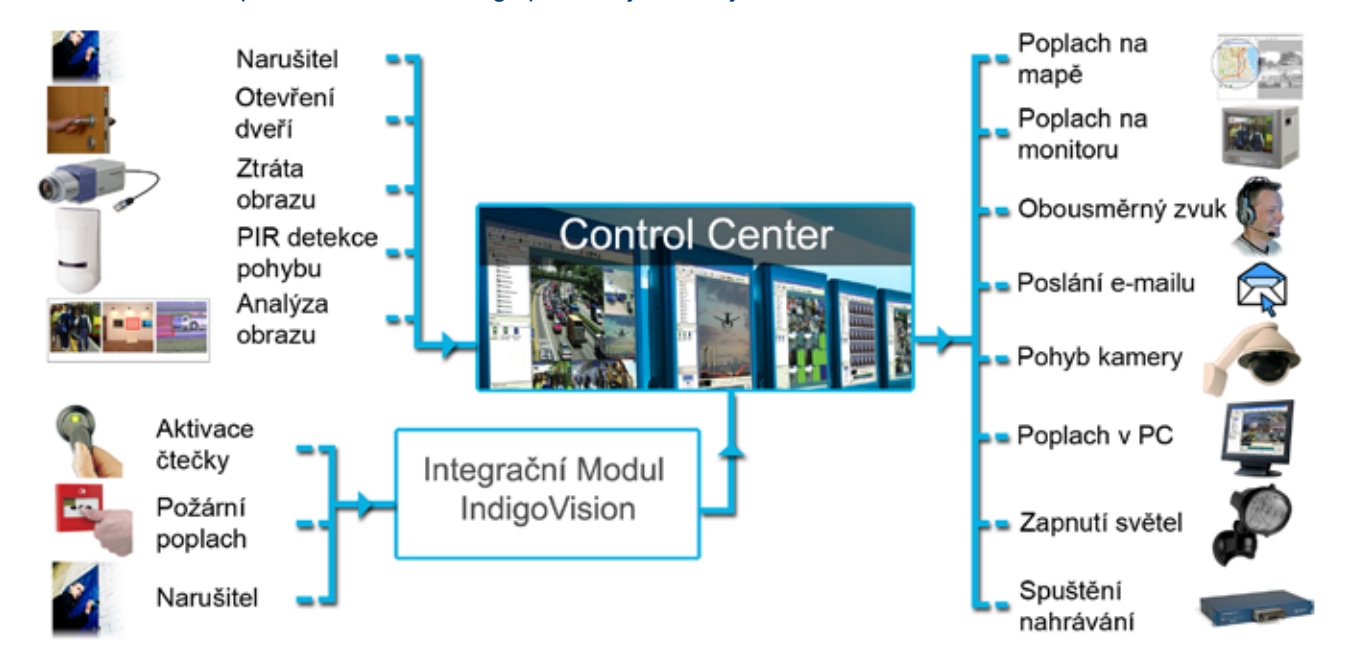

Administrátoři systému mohou nasměrovat poplachy např. jen specifickým skupinám uživatelů a/nebo do specifických oken. Například poplachy z budovy 1 se zobrazí vždy v okně 1. Hlavní ostraha bude vidět všechny poplachové skupiny, ale ostraha parkoviště bude vidět jen poplachy z parkoviště atp.

#### **Reakce na poplach**

Při vzniku poplachu mohou uživatelé sledovat obraz z kamery příslušející k danému poplachu, přesunout otočnou kameru do příslušné prepozice a potvrdit vzniklý poplach. Control Center může podle poplachů spouštět a vypínat nahrávání. Dále je možné automaticky řídit zobrazování kamer na jednotlivých monitorech a zapínat příslušný zvukový kanál. Relé lze spouštět automaticky, když nastane poplach, což může být například i otevření dveří po stisku tlačítka apod.

#### **Směrování poplachů Kontrola zpracování poplachu**

Uživatelé mohou exportovat pro další evidenci seznamy poplachů, které obsahují typ a název poplachu, datum, čas a jméno uživatele, který daný poplach řešil a text jím vložený při potvrzování poplachu.

#### **Záznam předpoplachu**

Část záznamu těsně před vznikem poplachové události je připojena k poplachovému záznamu a automaticky zabezpečena před smazáním. Umožňuje lepší analýzu poplachu.

#### **Black Screen Monitoring**

Funkce "Skupiny poplachů" umožňuje administrátorovi definovat, kde má být zobrazen obraz z jednoho nebo více poplachových zdrojů. Pokud např. vyčleníme jedno zobrazovací okno pouze pro zobrazování poplachových kamer, tak pokud se v něm objeví obraz, obsluha okamžitě ví, že se jedná o poplach. Pokud nastane několik poplachů současně, může být nastaveno jejich řazení v "Kaskádě" nebo "Ve frontě".

### www.indigovision.com

### **Administrace**

#### **Nastavení lokálního systému (site)**

Control Center dovoluje administrátorům spravovat jednotlivá síťová zařízení, celé lokální systémy (site), jednotlivá monitorovací stanoviště, nahrávky a nastavení nahrávání. Jednotlivý lokální systém (site) může zahrnovat jeden objekt, ale i kamery z několika různých geografických lokací a sítí. Každý lokální systém může mít svou mapu v několika úrovních a všechny systémy mohou být centrálně sdruženy do hlavní mapy.

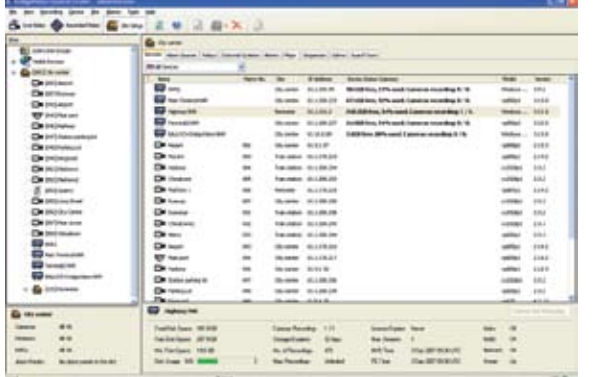

Control Center umožňuje organizovat uživatelské účty do skupin. Povolení přístupu do kamer a ostatních funkcí může být aplikováno na celou uživatelskou skupinu. Díky tomu získají všichni uživatelé ve skupině stejná práva pouhým jedním kliknutím. Vylučuje se tak potřeba nastavovat povolení pro každý uživatelský účet zvlášť. Uživatelské skupiny mohou mít práva administrátora, omezeného administrátora nebo bez administrace.

Uživatelé Control Center mohou být provázání s uživatelskými účty Windows. To znamená, že mohou používat stejné přihlašovací jméno a heslo pro Windows a pro Control Center. Stačí se přihlásit ve Windows při spouštění PC a Control Center se automaticky spustí v příslušném profilu.

### **Zdroje poplachu**

Administrátoři mohou specifikovat, kteří uživatelé mohou pracovat s jakými poplachy. Jiné volby obsahují časové periody, kdy budou poplachy aktivní (armed/disarmed) a činnosti, které mají být v souvislosti s poplachem vykonány. Příklad činnosti je spuštění nahrávání, zobrazení skupiny kamer na konkrétním monitoru, natočení PTZ kamery na přednastavenou pozici (preset) nebo aktivace výstupního relé. Nahrané video v době poplachu může být automaticky chráněno proti přemazání.

### **Načtení zařízení**

Při spouštění Control Center automaticky detekuje všechna zařízení IndigoVision, která jsou ve stejné lokální sítí jako Control Center PC. Administrátoři mohou specifikovat adresy pro načtení zařízení z jiných sítí.

### **Diagnostika systému**

**Uživatelské skupiny** Diagnostické nástroje Control Center stále monitorují stav<br>
všech zašížení v síti. Pokud postane inkúkali problém je všech zařízení v síti. Pokud nastane jakýkoli problém, je uživatel ihned informován hlášením na obrazovce.

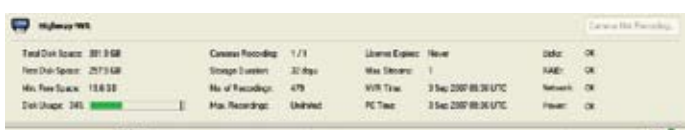

V případě síťových rekordérů (NVR) upozorní Control Center uživatele, když disk, redundantní napájecí zdroj, síťové připojení nebo cokoli v NVR selže. Control Center zobrazuje informaci o využití prostoru na disku pro každou kameru, která se na daný NVR zaznamenává. Informace jako začátky a konce, celkové časy a celková velikost záznamů může být zobrazena pro každou kameru a nahrávku.

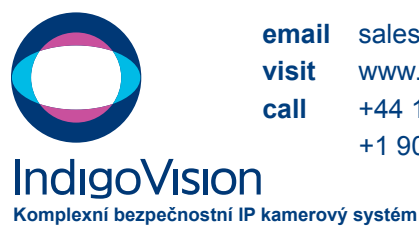

**email** sales@indigovision.com **visit** www.indigovision.com **call** +44 131 475 7200 Europe & Rest of World +1 908 315 0288 North America

**email** kpz@kpz.cz **navštivte** www.indigovision.cz **volejte** +420 225 371 250 +420 608 177 659

CCTR.09.1